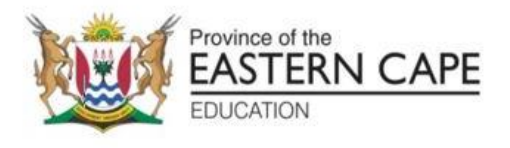

## **NASIONALE SENIOR SERTIFIKAAT**

# **GRAAD 12**

# **SEPTEMBER 2022**

# **REKENAARTOEPASSINGSTEGNOLOGIE V1**

**PUNTE: 150**

**TYD: 3 uur**

Hierdie vraestel bestaan uit 16 bladsye, 'n HTML-merkersblad, 'n toevoermasker-karakterblad en 'n inligtingsblad.

## **INSTRUKSIES EN INLIGTING**

- 1. As gevolg van die aard van hierdie praktiese eksamen is dit belangrik om daarop te let dat, selfs as jy die eksamen vroeg klaarmaak, jy NIE toegelaat sal word om die eksamenlokaal te verlaat voordat al die administratiewe funksies wat met die eksamen geassosieer word, gefinaliseer is NIE. Gedurende die eksamen sal die normale reëls oor die verlating van die eksamenlokaal geld.
- 2. As jy op die netwerk werk, of die datalêers is vooraf op jou stelsel gelaai, moet jy die instruksies volg wat deur die opsiener/opvoeder verskaf is.
- 3. Aan die einde van die eksamen moet jy seker maak dat AL jou antwoordlêers op die netwerk/rekenaar gestoor is soos deur die toesighouer/opvoeder aan jou verduidelik is.
- 4. Maak absoluut seker dat alle lêers gelees kan word. MOENIE onnodige lêers/lêergidse stoor nie en MOENIE duplikaat antwoordlêers/lêergidse inhandig nie. MOENIE enige oorspronklike lêers uitvee waaraan jy nie gewerk het nie.
- 5. Die inligtingsblad wat saam met die vraestel voorsien is, MOET NA DIE DRIE-UUR EKSAMENSESSIE VOLTOOI WORD. Gee dit aan die toesighouer aan die einde van die eksamen.
- 6. 'n Afskrif van die meesterlêers ('Master files') sal by die toesighouer beskikbaar wees. Indien daar enige probleme met 'n lêer is, kan jy 'n ander kopie van die opsiener aanvra.
- 7. Hierdie vraestel bestaan uit SES vrae. Beantwoord AL die vrae.
- 8. Lees deur elke vraag voordat jy dit beantwoord of die probleem oplos. MOENIE meer doen as wat die vraag vereis NIE.
- 9. Maak seker dat jy elke dokument stoor met die lêernaam wat in die vraestel gegee word. Stoor jou werk gereeld as 'n voorsorgmaatreël teen moontlike kragonderbrekings.
- 10. Jy mag GEEN hulpbronmateriaal gebruik NIE.
- 11. Akkuraatheid sal in berekening gebring word, bv. indien 'n vraag vereis dat die antwoord in sel F3 in 'n sigblad moet wees, en jy voer die antwoord in sel G4 in, sal dit NIE nagesien word NIE.
- 12. Maak seker dat die streeksinstellings ('regional settings') op 'South Africa' ingestel is en dat datum- en tydinstellings, nommerinstellings en geldeenheidsinstellings ('currency settings') korrek ingestel is.
- 13. In alle vrae wat woordverwerking behels, moet jy die taal op English ('South Africa') stel. Die papiergrootte word aanvaar as A4 Portret ('Portrait'), tensy anders aangedui. Gebruik sentimeters as meeteenheid.
- 14. Maak seker dat die 'Developer'-oortjie en Liniaal ('Ruler') geaktiveer is.
- 15. Maak seker dat die desimale simbool ('decimal symbol') as 'n punt ('.') ingestel is en dat die lys-skeikarakter ('List separator') as 'n komma (',') ingestel is.
- 16. Formules en/of funksies moet vir ALLE berekeninge in sigbladvrae gebruik word. Gebruik absolute selverwysings slegs waar nodig, om seker te maak dat formules korrek is wanneer jy dit na ander selle in 'n sigblad kopieer.
	- **LET WEL:** Alle formules en/of funksies moet só ingevoeg word dat die korrekte resultate steeds verkry sal word, selfs as veranderinge aan die bestaande data gemaak word.
- 17. Jy mag NIE 'n woordverwerkingsprogram soos Word gebruik om die HTML-vraag te beantwoord NIE.
- 18. Die eksamendata-lêergids wat jy saam met hierdie vraestel ontvang, bevat die lêers wat hieronder aangedui word. Maak seker dat jy al die lêers het voordat jy met hierdie eksamen begin.

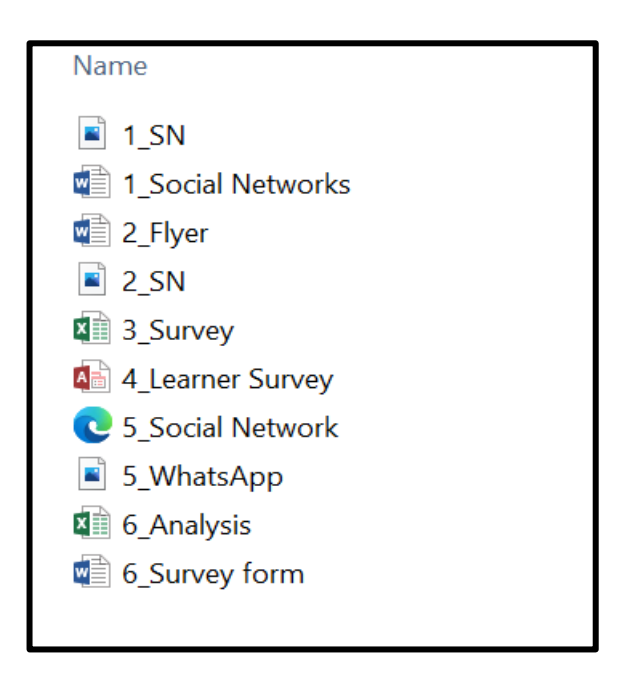

## **SCENARIO**

Soos tegnologie in die algemeen, het sosiale media beide 'n goeie kant en 'n slegte kant. Wat die sosiale media-effekte op tieners betref, is daar voor- en nadele. Jou skool het besluit om 'n veldtog te voer oor veilige gebruik van sosiale netwerke.

## **VRAAG 1: WOORDVERWERKING**

'n Dokument is geskep om 'n paar basiese feite oor veilige gebruik van sosiale netwerke te gee.

Maak die **1\_ Social Networks-**woordverwerkingsdokument oop.

1.1 Skep 'n nuwe karakterstyl in die dokument as volg:

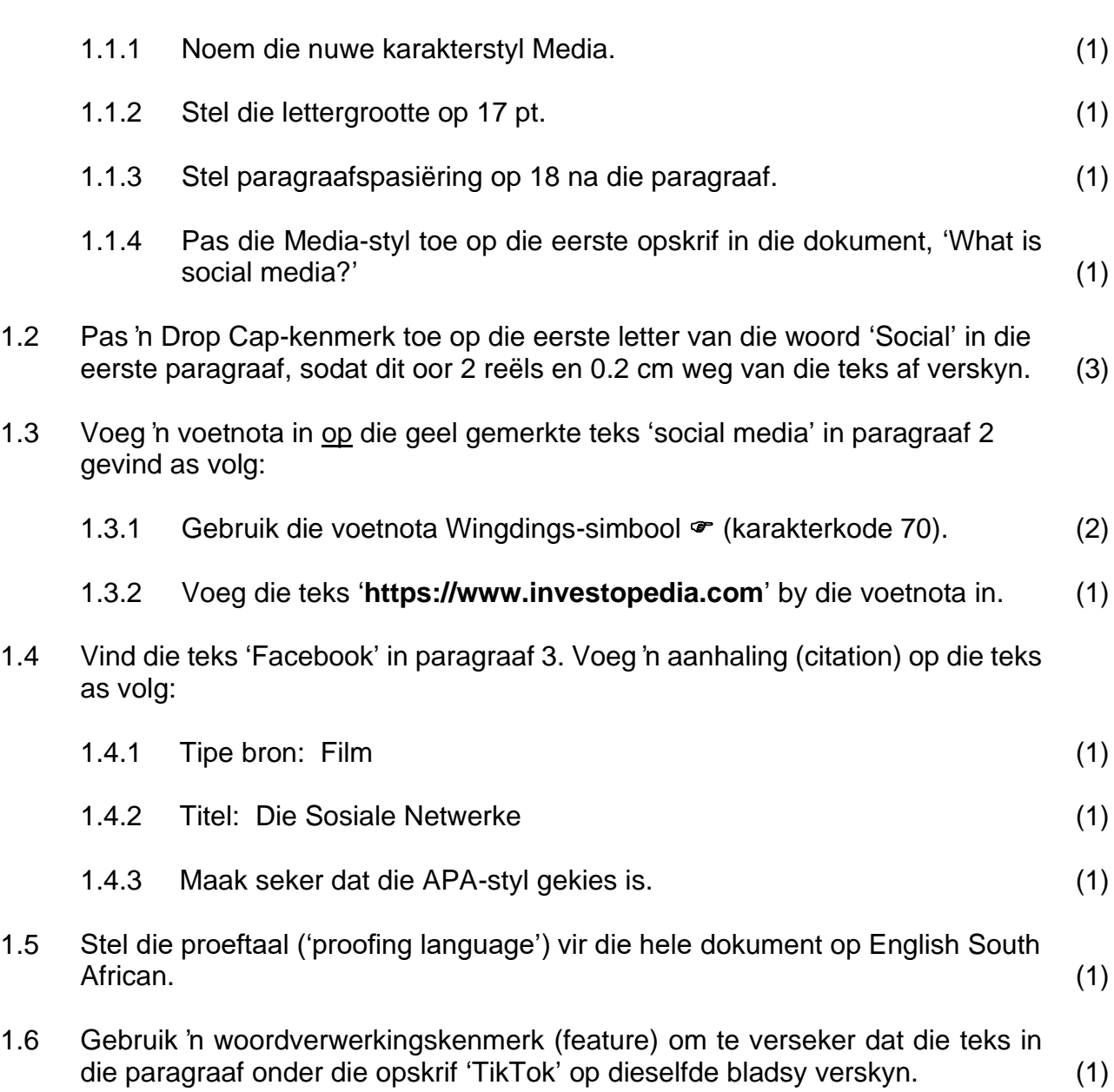

- 1.7 Wysig al die kolpunte onder die opskrif 'Why teens use social media?' as volg:
	- 1.7.1 Vervang die kolpunte met die 1\_SN.jpg prentjie wat in jou eksamenlêer gevind kan word (1)
	- 1.7.2 Die posisie (alignment) van die kolpunte moet na sentreer verander word (1)
- 1.8 Vind die kolpuntlys op die paragraaf onder die opskrif: 'What are the benefits of social media for teenagers?' en doen die volgende:
	- 1.8.1 Die teks moet in twee kolomme met 'n lyn tussenin wees. (2)
	- 1.8.2 Gebruik die woordverwerkingskenmerk om te verseker dat daar vier kolpunte in elke kolom is. (1)
- 1.9 Vind die kolpuntlys onder die opskrif 'What are the risks of using social media?' Skep 'n multi-vlaklys (multi-level list) en pas dit toe as volg:
	- 1.9.1 Voeg nommering I, II, III... in vir die 1ste vlak op 1 cm en i, ii, iii ... vir die 2de vlak op 2 cm soos in die voorbeeld hieronder vertoon word. (4)

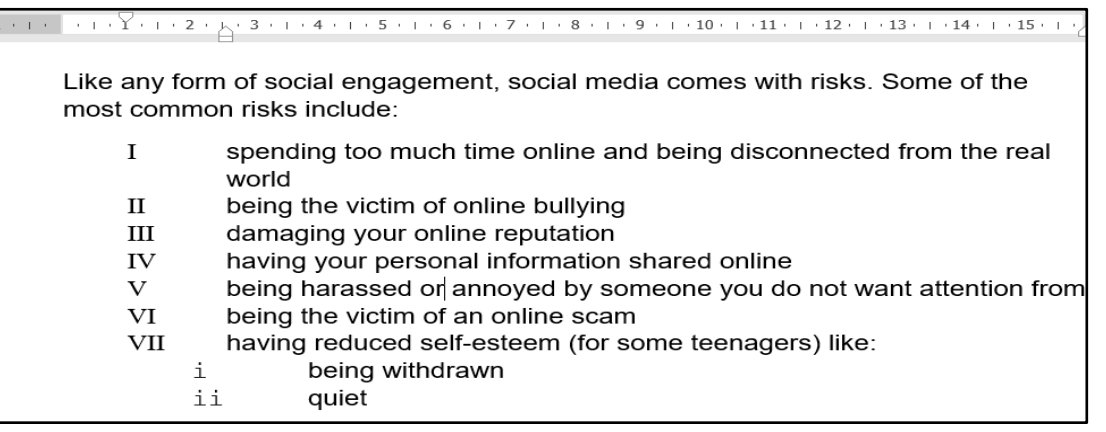

1.10 Pas bladsynommering toe op die dokument as volg:

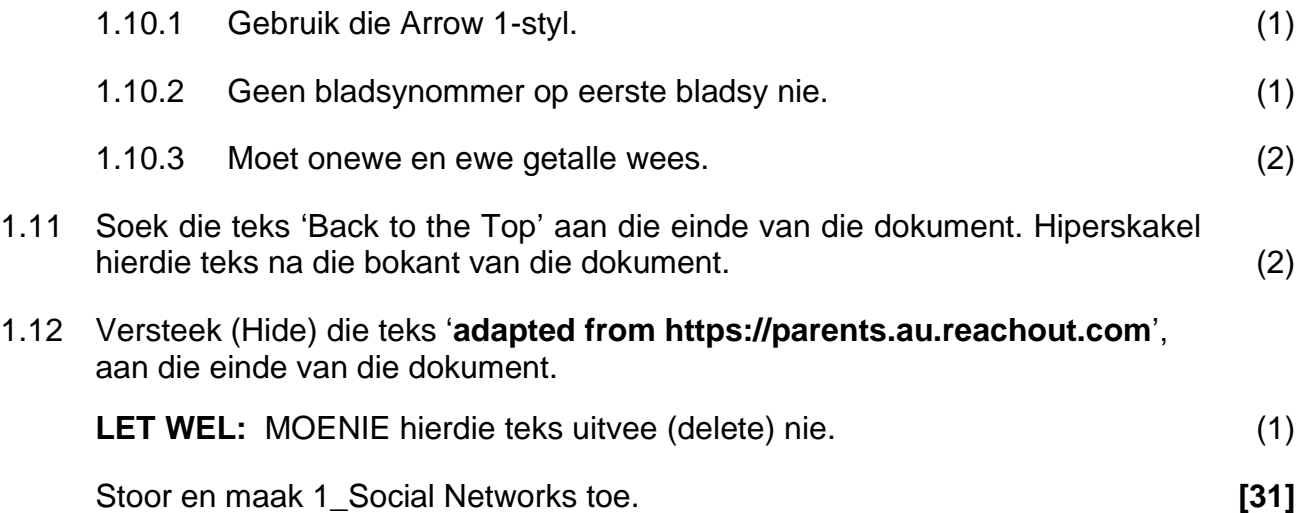

## **VRAAG 2: WOORDVERWERKING**

Jy word versoek om die strooibiljet wat geskep is, te wysig. Hierdie strooibiljet sal aan studente versprei word vir bewusmaking.

Maak die **2\_Flyer**-woordverwerkingsdokument oop en wysig die dokument om soos die een hieronder te vertoon.

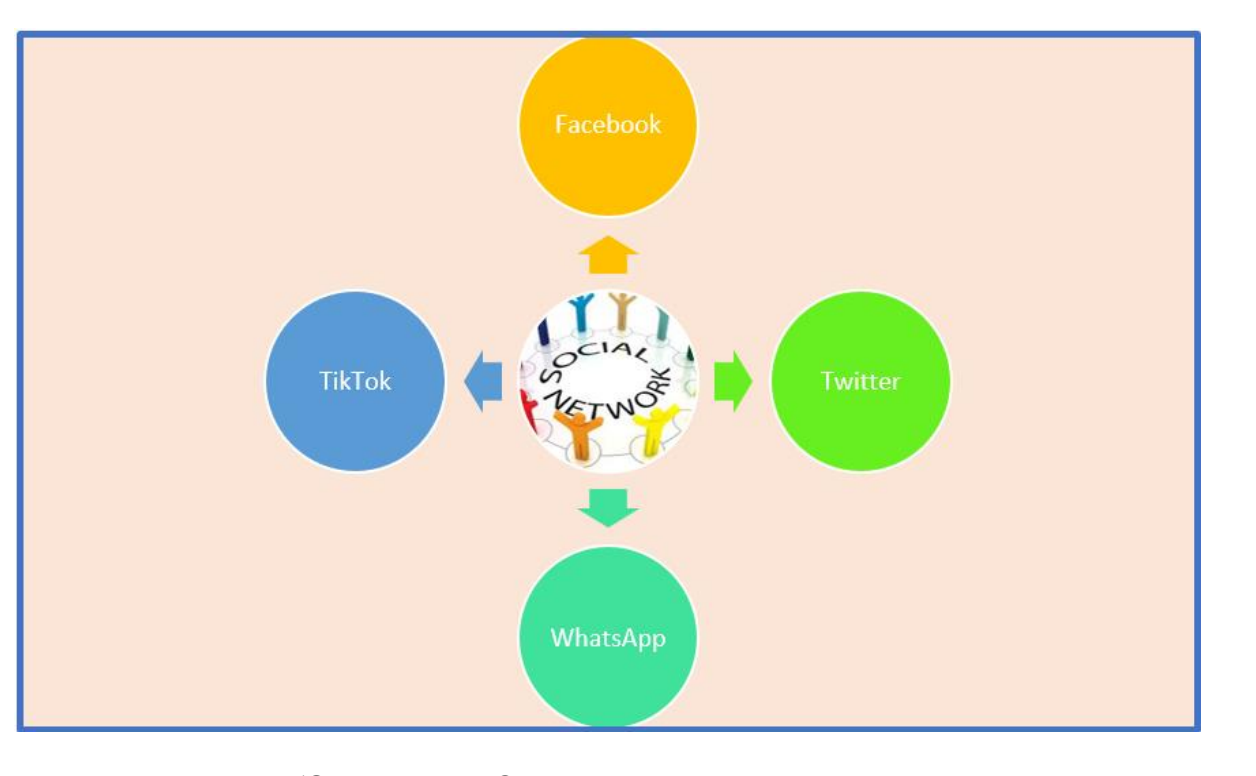

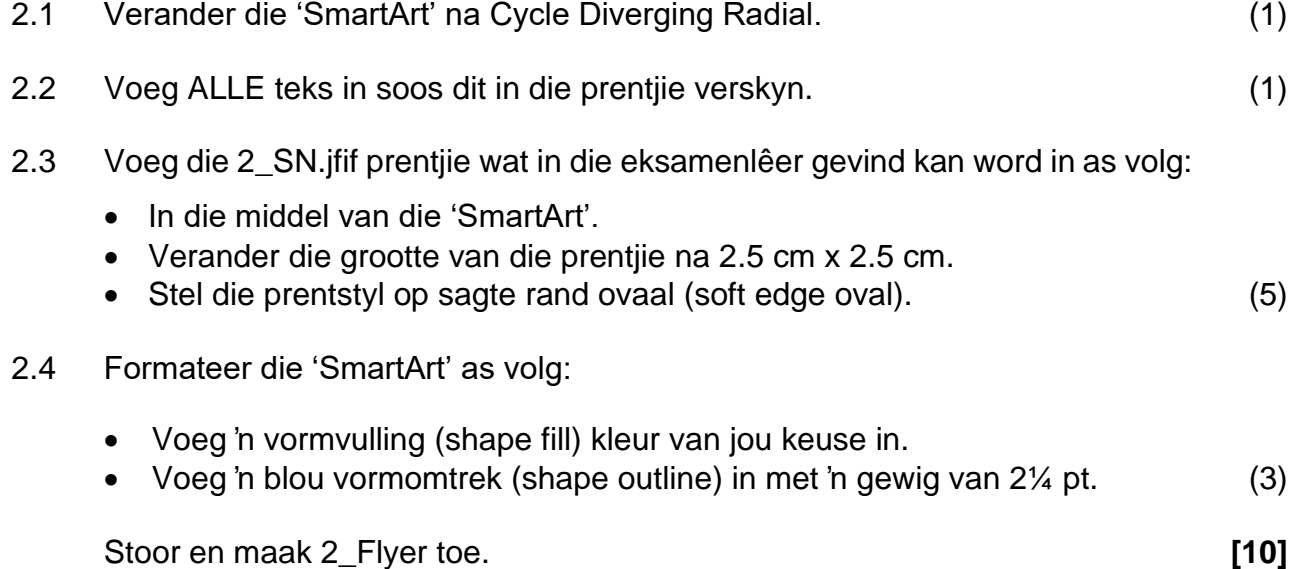

#### **VRAAG 3: SIGBLAD**

'n Sigblad **3\_Survey** is geskep om die resultate van die opname wat deur die leerders gedoen is, aan te teken.

Maak die **3\_ Survey-**sigblad oop en werk in die **Summary**-werkblad.

- 3.1 Ry 1 en ry 2 moet as volg verander word:
	- 3.1.1 Voeg selle A1:U2 saam (1) 3.1.2 Sentreer die opskrif horisontaal en vertikaal (1)
	- 3.1.3 Agtergrond (vul) -kleur moet standaard groen wees (1)
	- 3.1.4 Verander lettertipekleur van die opskrif na wit (1)
- 3.2 Maak seker dat die inhoud van **sel S4** sigbaar is sonder om die wydte van die kolom te vergroot. (1)
- 3.3 Verander die formaat van die geboortedatums (kolom D), sodat die datum in die formaat dd-mm-jjjj vertoon word en kopieer die formule af na die res van die selle in kolom D. (2)
- 3.4 Voeg 'n funksie in **E5** om Emery Schwartz se ouderdom te bereken.

Die finale antwoord moet 'n heelgetal wees, in voltooide aantal jare. (3)

- 3.5 Kolom F bevat e-posadresse van alle leerders wat aan die opname deelgeneem het. Hierdie e-posadresse is as volg saamgestel:
	- Surname soos in kolom C
	- 'n Punt, gevolg deur
	- Eerste letter van die naam van die leerder in kleinletters, gevolg deur
	- @school.za

Gebruik 'n funksie in **sel F5** om die korrekte e-posadres vir die leerder Emery Schwartz te vertoon. (4)

3.6 Die leerders is gevra om die sosiale netwerke wat hulle gereeld gebruik, te lys. Die wat WhatsApp eerste en Facebook tweede gelys het, is Old Users en die ander is New Users.

Gebruik 'n funksie in **sel K5** om te bepaal watter tipe gebruiker Emery Schwartz is.  $(4)$ 

3.7 Voeg 'n voorwaardelike formateringsreël in kolom P, sodat selle wat die teks 'Watch Videos' bevat, met rooi dun horisontale 'crosshatch' patroon gevul word. (4)

3.8 Leerders wat enige uitdagings teëgekom het, sal vir 'n aanlynveiligheidskursus ingeskryf word.

Gebruik 'n funksie in **sel O5** om die teks 'Online Safety Course' te vertoon vir al die leerders wat enige van die drie uitdagings in hul opname teëgekom het en los oop (blank) vir die wat nie voldoen nie. (5)

- 3.9 Voeg 'n funksie in **sel S56** om die mees algemene bedrag wat leerders gebruik om data te koop, te bepaal. (2)
- 3.10 Voeg 'n formule in **sel U5** om die tekort aan data wat leerders benodig en die data wat gebruik is, te bereken. Kopieer die formule af na die res van die selle in kolom U.

MTN het 'n bedrag van R7 020.00 belowe. Hierdie bedrag is die totale tekort bedrag (deficit) van alle leerders wat MTN gebruik.

Voeg 'n funksie in **sel S58** om te bereken hoe MTN die bedrag van R7 020.00 bereken het. (6)

Werk in die **Graph**-werkblad.

3.11 Gebruik die data wat in Sheet 1 verskaf word om 'n grafiek soortgelyk aan die een hieronder te skep.

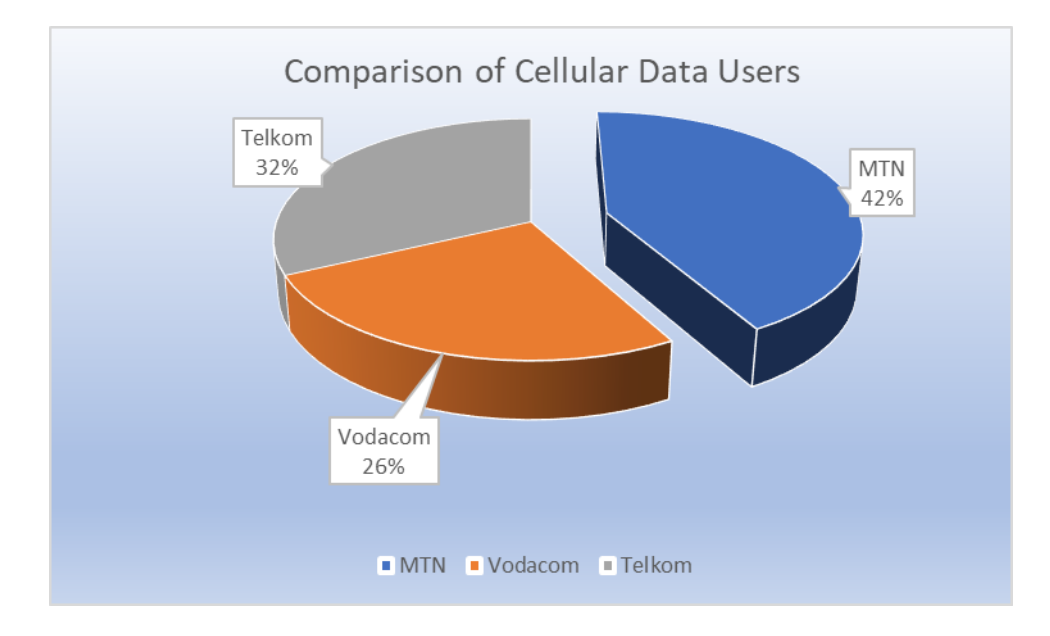

## **LET WEL:**

- Die grafiektitel moet gesentreer wees
- Uitroepdata-etikette
- Legendes onderaan
- MTN-ontploffingspunt moet op 30% gestel word
- Gradiëntvulling toegepas op die plotarea
- Hernoem Sheet 1 na Graph (8)

Stoor en maak die 3\_Survey toe. **[43]**

### **VRAAG 4: DATABASIS**

'n Databasis van alle leerders wat aan die opname deelgeneem het, is geskep. **Verander die databasis en doen alle navrae in ontwerpaansig.**

Maak die **4\_Learner Survey**-databasis oop.

- 4.1 Wysig die **Registrations**-tabel soos volg:
	- 4.1.1 Voeg 'n invoermasker vir die *Code*-veld in om te verseker dat die gebruiker 'n kode invoer wat soos volg saamgestel is:
		- drie verpligte kleinletters, gevolg deur
		- 'n koppelteken ( ), gevolg deur
		- drie hoofletters, waarvan die eerste twee verpligtend moet wees, en en die laaste een opsioneel.

Byvoorbeeld, die volgende is geldige kodes: boy-BOY of xyz-AB. (5)

- 4.1.2 Voeg die waardes "Manlik" en "Vroulik" in by die aftreklys vir die kombinasieboks (Combo Box) vir die *Gender*-veld. (2)
- 4.1.3 Verander die veldeienskap van die *CellNo*-veld om te verseker dat selfoonnommers nie gedupliseer kan word nie. (1)
- 4.1.4 Voer 'n valideringsreël vir die *RegistrationDate*-veld in, sodat dit ooreenstem (pas) by die valideringsteks-eienskap van dieselfde veld. (2)
- 4.1.5 Verander die eienskappe van die *Transport*-veld, sodat wanneer 'n nuwe rekord bygevoeg word, die waarde "Yes" vir hierdie veld outomaties vertoon sal word. (1)

#### 4.2 Open die vorm **frm4\_2**.

Wysig die vorm as volg:

- Verander die agtergrondkleur van die **Detail**-afdeling van die vorm na enige kleur van jou keuse.
- 'Distribute-align' die teks in die **CellNo**-veld.
- Die **Pledge**-teksblokkie op die vorm vertoon 'n "Type of User" inligting wanneer die vorm in die ontwerpaansig oopgemaak word. Maak die nodige regstelling. (3) (3)

## 4.3 Open die navraag **qry4\_3.**

Wysig die navraag om die uitkoms hieronder te kry:

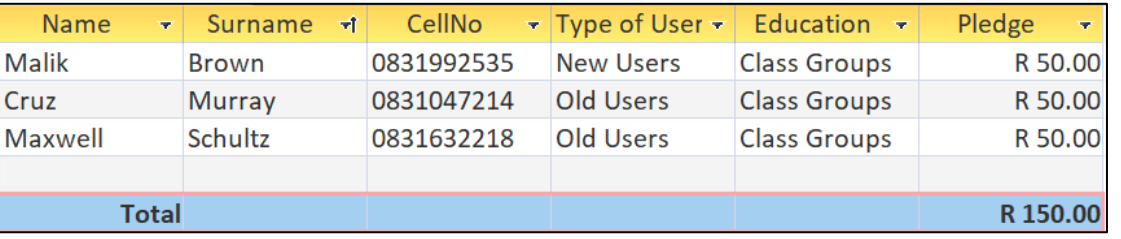

### 4.4 Open die navraag **qry4\_4.**

Wysig die navraag om die volgende inligting te onttrek:

- Alle leerders met geen selnommers nie.
- Leerders wat ou gebruikers (old users) is.

Die leerders sal 'n aftrekking van 15% op hul beloftegeld (pledge money) ontvang.

- Skep 'n berekende veld genaamd Balance om die bedrag wat oorbly na die aftrekking, te toon.
- Gebruik 'n rooi alternatiewe rykleur op die navraag. (6)

(5)

## 4.5 Skep 'n verslag vanaf die **Survey Data**-tabel.

- Slegs die volgende velde moet gebruik word: Name, Surname, CellNo, Pledge en Education.
- Groepeer volgens Pledge-veld.
- Sorteer stygend volgens die Surname-veld.
- Gebruik 'n funksie in die Pledge-voetskrif om die totale aantal rekords vir die groep te bereken.
- Voeg ook 'n funksie in die Pledge-voetskrif om die totale bedrag per groep te bereken.
- Maak seker dat die berekening in Rand geldeenheid is.

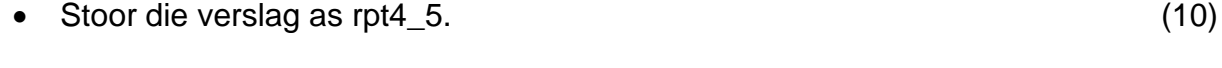

Stoor en maak 4\_Learner Survey toe. **[35]**

## **VRAAG 5: WEBONTWERP (HTML)**

'n Webblad is geskep om mense bewus te maak van die Gewilde Netwerke vir Kinders.

Maak die onvolledige **5\_Social Network-webwerf.html-**webblad oop in 'n webblaaier en ook in 'n teks/HTML-redigeerder, bv. Notepad (NIE 'n woordverwerkingsprogram soos Word NIE).

### **LET WEL:**

- Vraagnommers word as kommentaar in die kodering ingevoeg en dien as riglyne om ongeveer te wys waar die antwoord(e) ingevoeg moet word.
- 'n HTML-merkersblad is aangeheg vir verwysing.

Jou finale webblad moet soos die voorbeeld hieronder lyk.

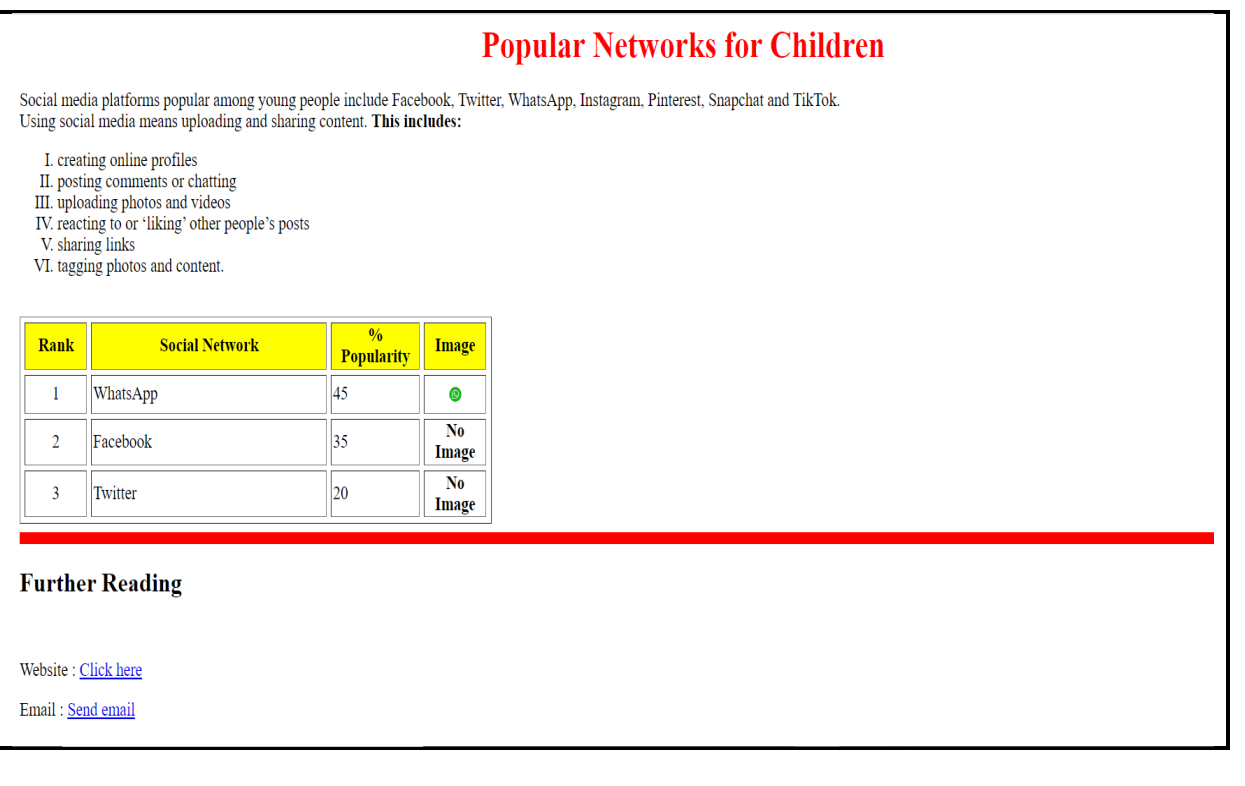

- 5.1 Voeg 'n HTML-kode in om die teks 'Popular Social Networks' in die blaaier te  $v$ ertoon.  $(1)$
- 5.2 Pas die opskrif 'Popular Networks for Children' soos volg aan:
	- Sentreer die opskrif 'Popular Networks for Children'.
	- Verander die lettertipe kleur na rooi. (2)
- 5.3 Verander die kolpuntlys soos per voorbeeld hierbo en verander ook die lys na Romeinse syfers.
	- Die Romeinse syfers moet in hoofletters wees.
	- Maak seker dat die lys deur alle blaaiers gelees kan word. (3)

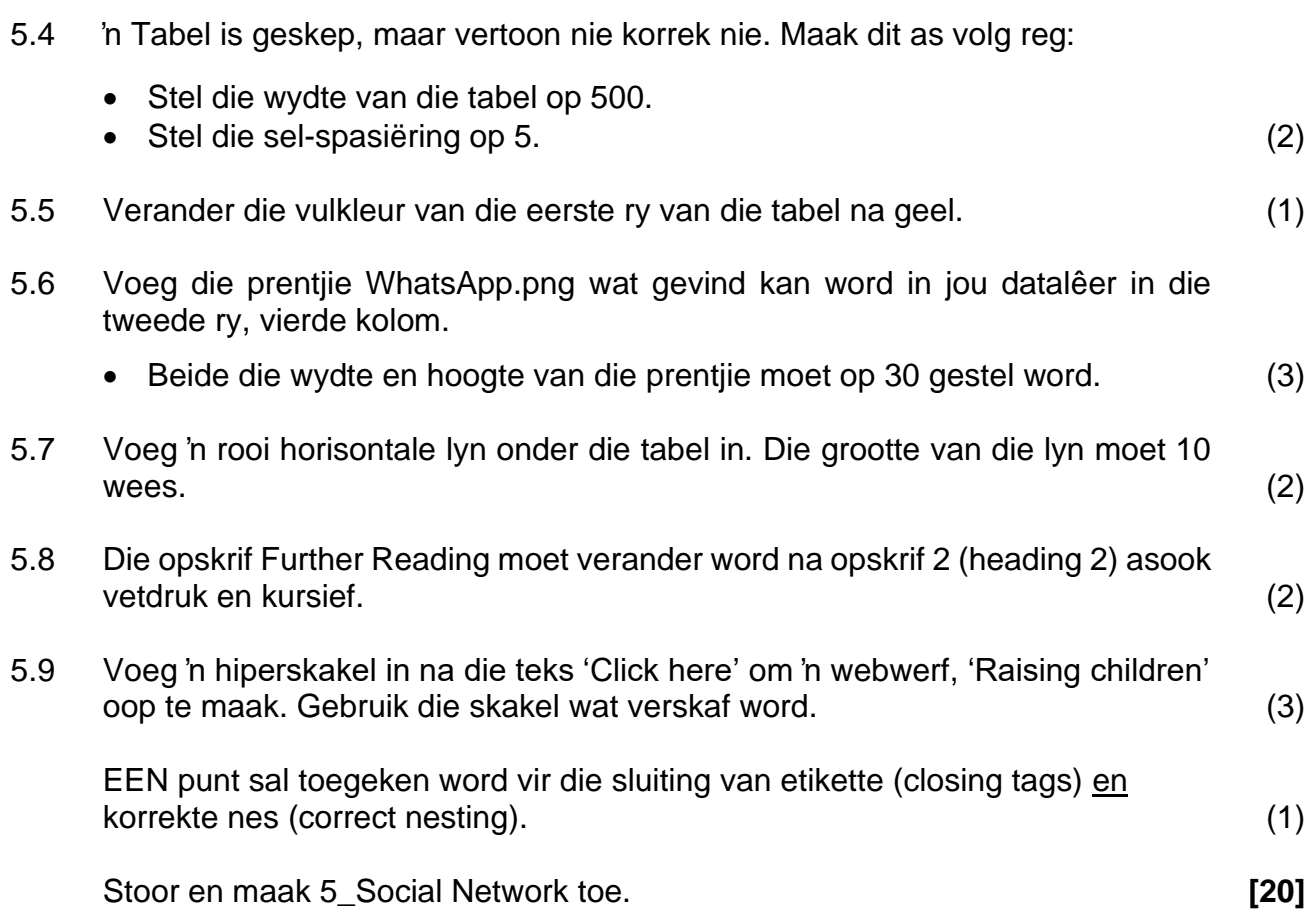

**12 REKENAARTOEPASSINGSTEGNOLOGIE V1 (EC/SEPTEMBER 2022)**

### **VRAAG 6: ALGEMEEN**

- 6.1 Maak die sigblad **6\_Analysis** oop en maak die nodige veranderinge.
	- 6.1.1 Data vir leerders is na 'n nuwe werkblad gekopieer, al die leerders verskyn meer as een keer.

Gebruik 'n sigbladfunksie in werkblad **Q6.1** om die reproduksies van leerders te verwyder.

Noem die funksie wat in **sel E104** gebruik is. (3)

- 
- 6.1.2 Die skoolbeheerliggaam het kort kursusse vir die leerders gereël om veilig te wees wanneer hulle sosiale netwerke gebruik.

Elke kursus word 'n aantal minute per dag toegeken. Alle kursusse begin om 09H00.

Bereken die eindtyd vir die eerste kursus in werkblad **Q6.2** in **sel C4**. (3) Stoor en maak 6\_Analysis toe.

- 6.2 Maak die **6\_Survey**-vorm oop en berei die opname as volg voor:
	- Voeg 'n teksvormveld langs die teks 'Name' in om die name in hoofletters te vertoon.
	- Voeg die opsie 'TikTok' by die aftrekvormveld.
	- Vervang die simbole langs die teks 'Do you want ...?' met 'n merkblokkievormveld. Merk/Check die 'Yes'-merkblokkie. (5)

Stoor en maak 6\_Survey toe. **[11]**

**TOTAAL: 150**

#### **14 REKENAARTOEPASSINGSTEGNOLOGIE V1 (EC/SEPTEMBER 2022)**

## **BYLAE A – HTML-MERKBLAD (HTML TAG SHEET)**

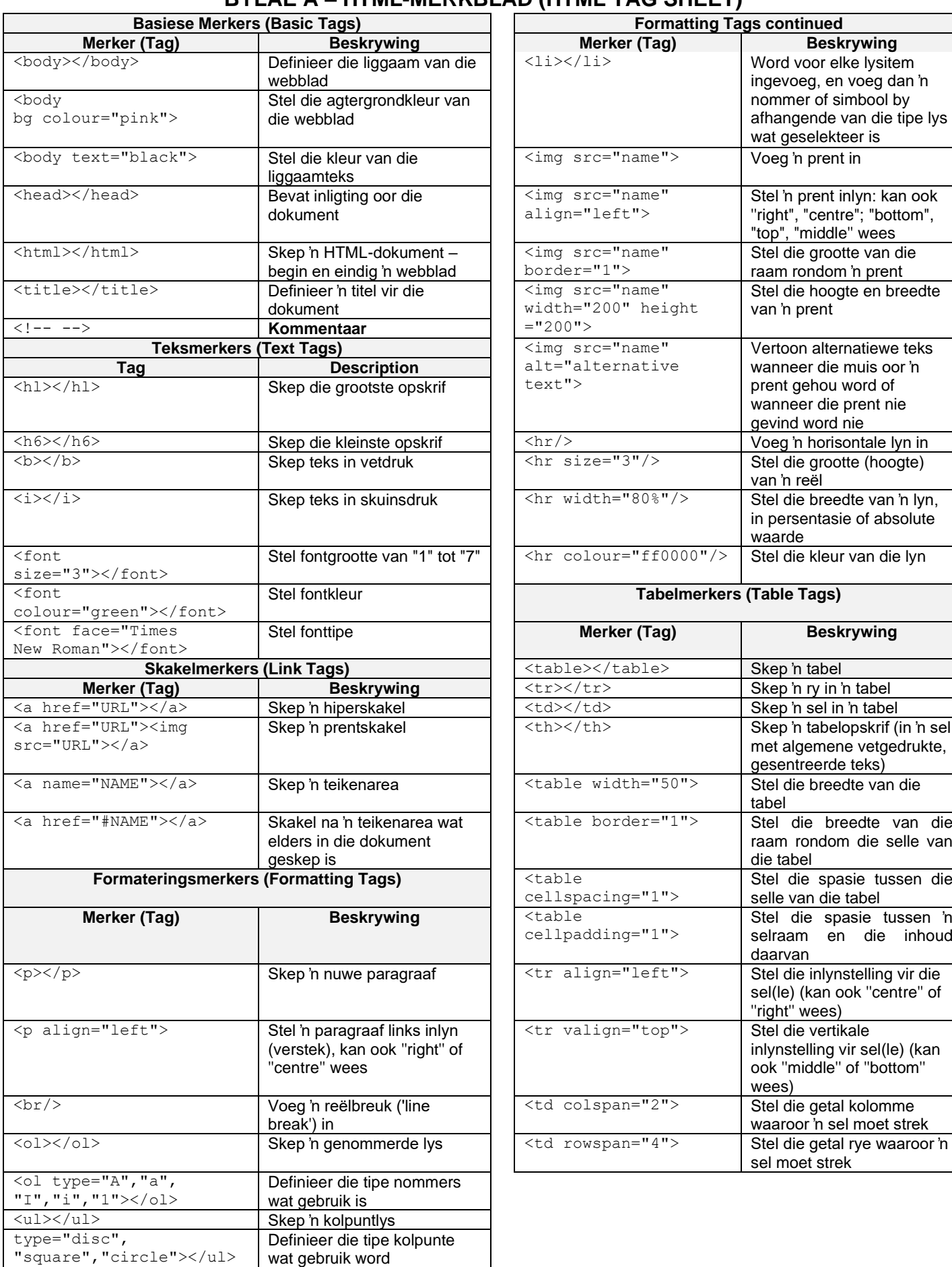

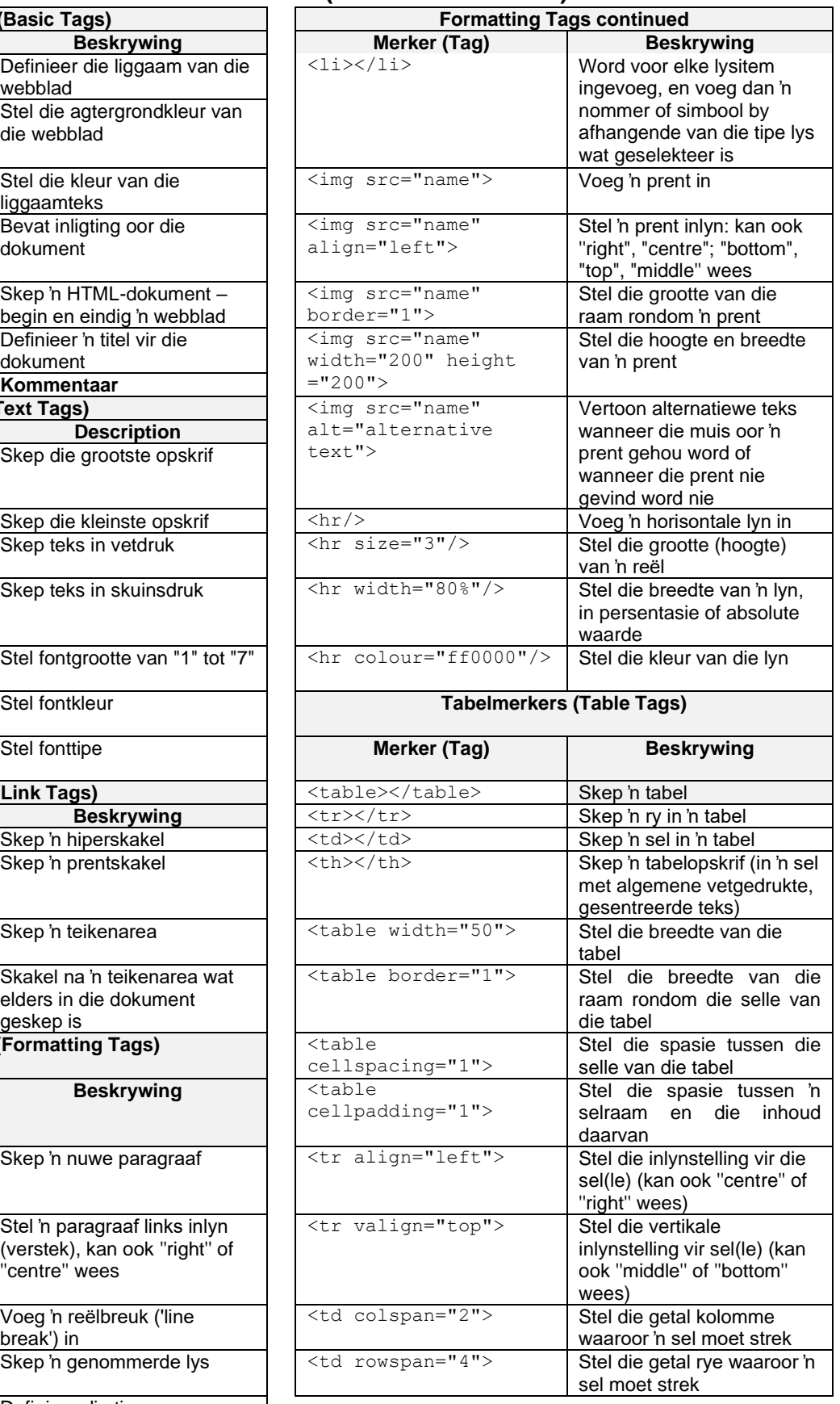

## **TOEVOERMASKER ('INPUT MASK')-KARAKTERBLAD**

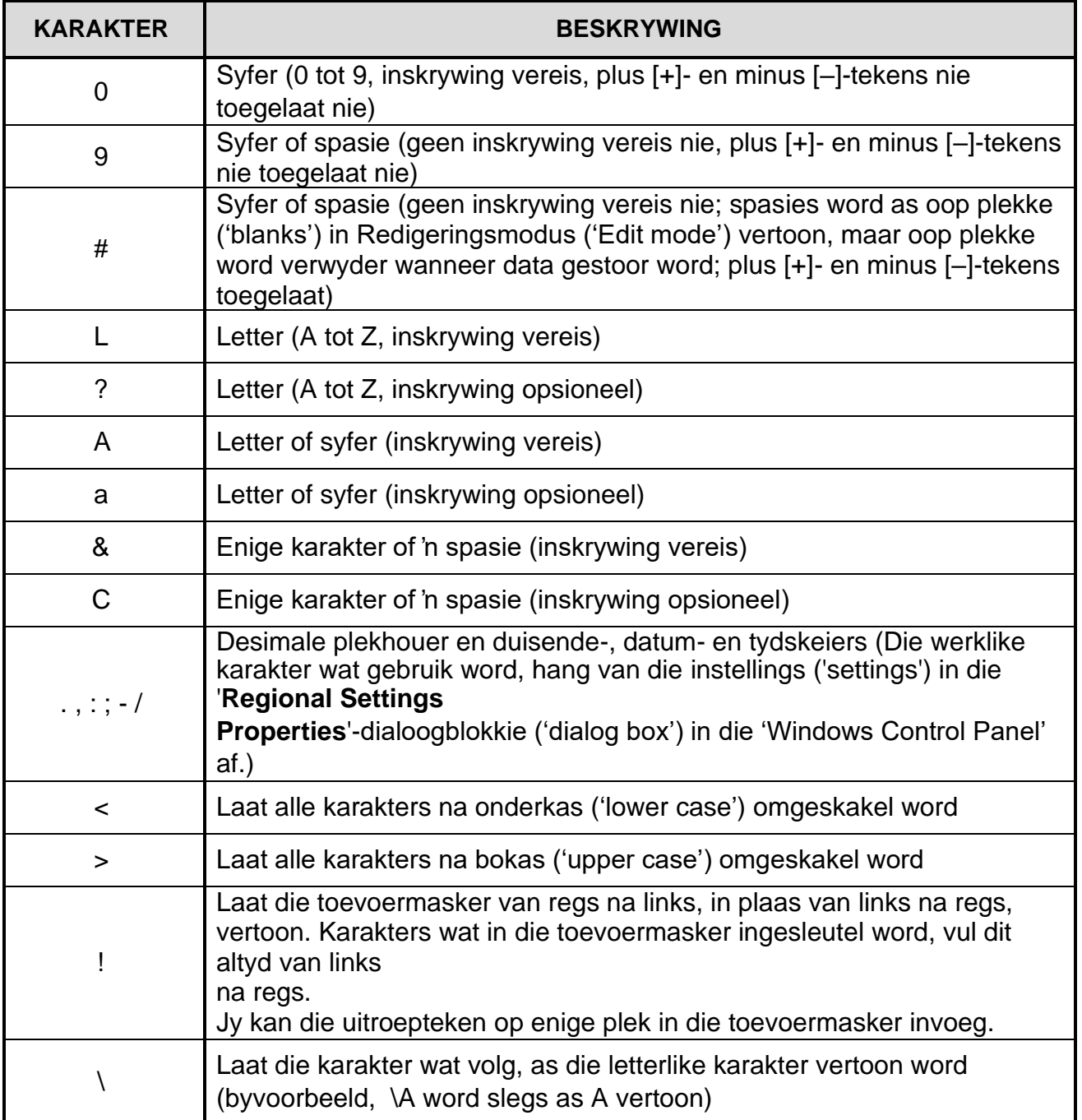

## **REKENAARTOEPASSINGSTEGNOLOGIE V1 – SEPTEMBER 2022**

**INLIGTINGSBLAD** *(moet deur die kandidaat voltooi word NA die sessie van 3 uur*)

SKOOL:

NAAM:

WERKSTASIE-NOMMER:

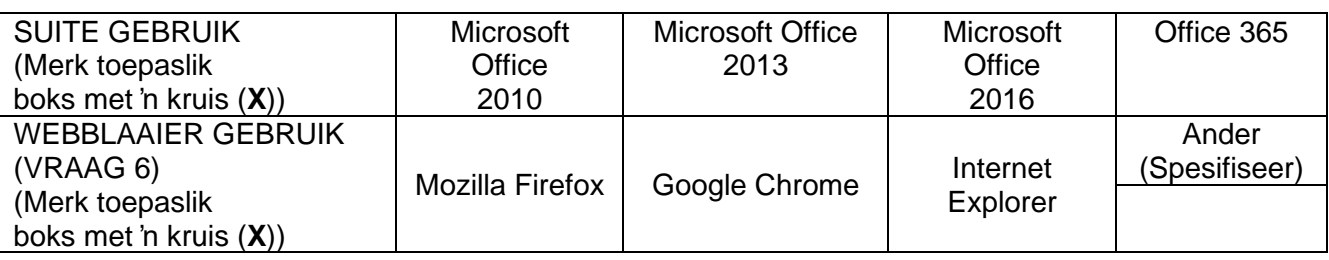

## LÊERNAAM:

*Merk indien gestoor en/of probeer.*

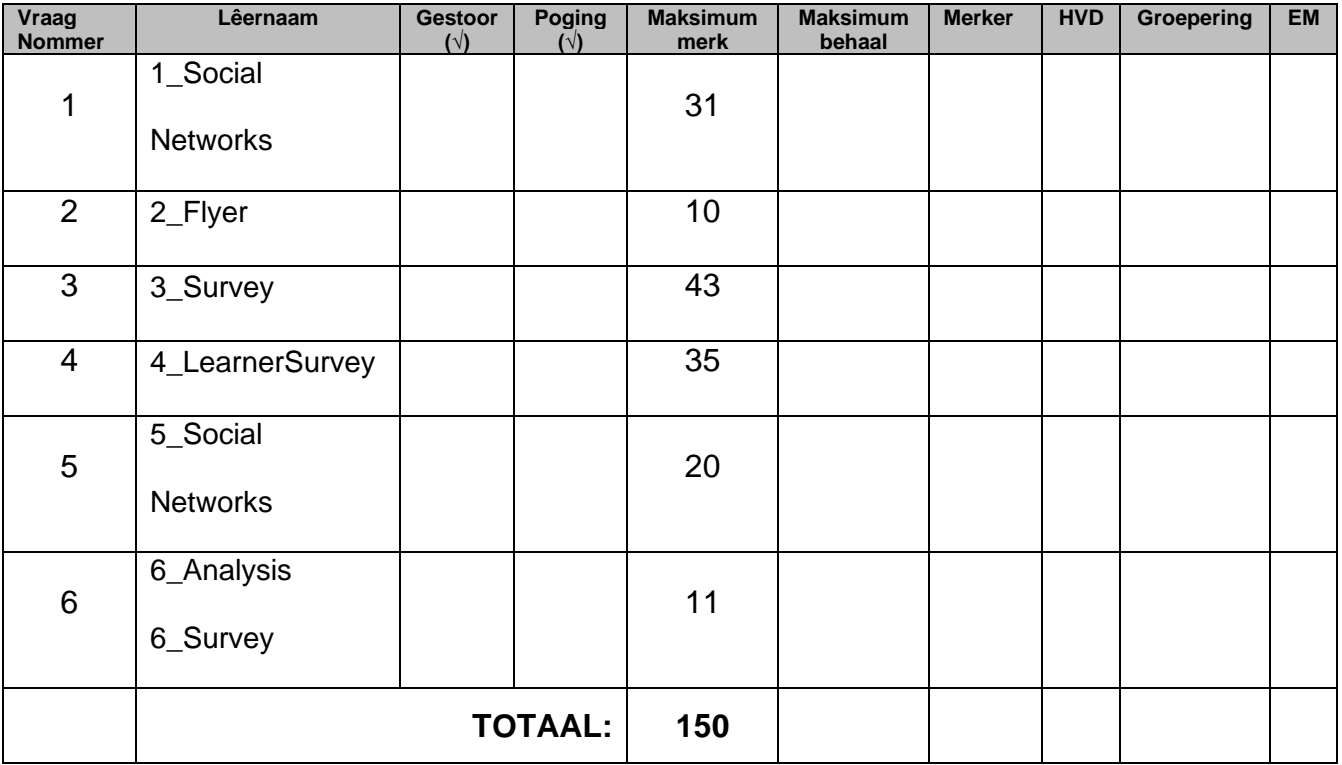

Kommentaar (slegs vir merkergebruik)